# <span id="page-0-0"></span>Compiling PARI from the GIT repository

#### B. Allombert and K. Belabas

IMB CNRS/Université de Bordeaux

### 10/01/2022

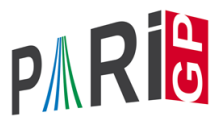

## **Introduction**

This talk focuses on the current development version of the PARI library (2.14.\*), available from our GIT repository, see

<https://pari.math.u-bordeaux.fr/anongit.html>

The text of this talk is available in the files sources.  $\star$  in

[https://pari.math.u-bordeaux.fr/Events/](https://pari.math.u-bordeaux.fr/Events/PARI2022/talks/) [PARI2022/talks/](https://pari.math.u-bordeaux.fr/Events/PARI2022/talks/)

### Windows users

Download a precompiled 64bit installer Pari64-2-14-0.A2022.exe or 32bit binary Pari32-2-14-0.A2022.exe from

[https://pari.math.u-bordeaux.fr/pub/pari/](https://pari.math.u-bordeaux.fr/pub/pari/windows/snapshots) [windows/snapshots](https://pari.math.u-bordeaux.fr/pub/pari/windows/snapshots)

Also available are precompiled 64bit binary gp64-gmp-git\*.exe or 32bit binary gp32-gmp-git\*.exe. Or you can use the "Windows subsystem for Linux", see [https://pari.math.u-bordeaux.fr/PDF/](https://pari.math.u-bordeaux.fr/PDF/PARIwithWindows.pdf) [PARIwithWindows.pdf](https://pari.math.u-bordeaux.fr/PDF/PARIwithWindows.pdf)

### Mac OS users

```
Download a precompiled DMG
PariGP-full-2.14.0.A2022.dmg.
```

```
https://pari.math.u-bordeaux.fr/pub/pari/mac/
                  snapshots
```
on some system, you need to go to the file menu and select open, so that you can bypass the security check. Also are precompiled binary  $qp-qit * -osx$ .

### Linux

To install all the packages required to build pari from source: Debian/Ubuntu

sudo apt-get build-dep pari sudo apt-get install libreadline-dev libgmp-dev

### Fedora

sudo dnf install readline-devel gmp-devel

If you want to use git, also do Debian/Ubuntu

sudo apt-get install git bison automake autoconf

### Fedora

sudo dnf install git bison automake autoconf

# From source with GIT

### Clone the PARI repository with GIT ( $\sim$  150MB).

git clone https://pari.math.u-bordeaux.fr/git/pari.git cd pari

#### Switch to the branch pari-A2022

git checkout origin/pari-A2022 -b pari-A2022

## From source without GIT

#### Download pari-2.14.0.A2022.tar.gz from

#### [https:](https://pari.math.u-bordeaux.fr/pub/pari/snapshots) [//pari.math.u-bordeaux.fr/pub/pari/snapshots](https://pari.math.u-bordeaux.fr/pub/pari/snapshots)

#### and unpack it

```
tar xf pari-2.14*.tar.gz
cd pari-2.14\star
```
## PARI compilation

```
./Configure --prefix=GPDIR --mt=pthread
make -i4 qp
make doc
make statest-all
make install
make install-bin-sta
./Configure --prefix=GPDIR.dbg -g
make -i4 qp.dbq
make install -C Olinux-x86_64.dbg
GPDIR/bin/gp
```
### Optional PARI packages

### To install optional PARI packages from <https://pari.math.u-bordeaux.fr/packages.html>

```
wget https://pari.math.u-bordeaux.fr/\
pub/pari/packages/galdata.tgz
tar xf galdata.tgz
wget https://pari.math.u-bordeaux.fr/\
pub/pari/packages/elldata.tgz
tar xf elldata.tgz
wget https://pari.math.u-bordeaux.fr/\
pub/pari/packages/galpol.tgz
tar xf galpol.tgz
wget https://pari.math.u-bordeaux.fr/\
pub/pari/packages/seadata.tgz
tar xf seadata.tgz
```
## Optional PARI packages

```
wget https://pari.math.u-bordeaux.fr/\
pub/pari/packages/nflistdata.tgz
tar xf nflistdata.tgz
make install-data
```
# GP configuration

```
Create and customize ~/.gprc. Add
```

```
histfile = " /.qp history"
colors = "lightbq" \setminus or "darkbq"
lines = 40parisizemax = 4G \setminus \sigma the maximum amount of memory
                   \\ GP can use (important)
threadsizemax = 1G
read "~/.gprc.gp"
```
Create an empty file  $\sim/$ . gprc.gp

# GP2C compilation

### With GIT (and automake, autoconf):

git clone https://pari.math.u-bordeaux.fr/git/gp2c.git cd gp2c ./autogen.sh

### Without GIT: download GP2C from [https:](https://pari.math.u-bordeaux.fr/download.html#gp2c)

[//pari.math.u-bordeaux.fr/download.html#gp2c](https://pari.math.u-bordeaux.fr/download.html#gp2c)

```
tar xf gp2c-0.0.12.tar.gz
cd gp2c-0.0.12
```
## GP2C compilation

```
./configure --prefix=$PWD/../GPDIR \
     --with-paricfg=../GPDIR/lib/pari/pari.cfg \
     --with-paricfg.dbg=../GPDIR.dbg/lib/pari/pari.cfg
make check
make install
cd ..
GPDIR/bin/gp2c -v
```
## Updating GIT

To update GIT to the most recent revision:

```
git fetch
git rebase origin/master
./Configure -l
make install
```
<span id="page-14-0"></span>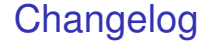

#### You can see the latest commits with

git log